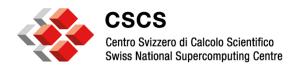

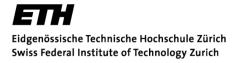

# Systems-Level Configuration and Customization of Hybrid XC30

CUG 2014

Nicola Bianchi
Colin McMurtrie
Sadaf Alam
Swiss National Supercomputing Centre (CSCS)

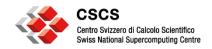

## **Agenda**

- CSCS Hybrid XC 30 Platform
- Configuration details
- Customization details
- Conclusions

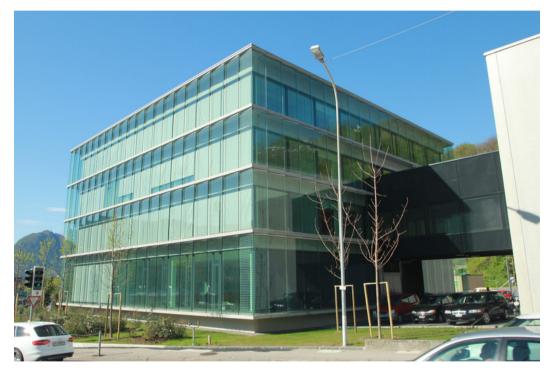

## What system did we got?

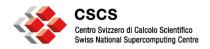

#### XC30 Platform at CSCS

Currently largest Hybrid XC30

worldwide

- · 28 cabinets
  - 5272 compute nodes
  - 52 service nodes
- 5 EsLogin servers
- 24 SSUes Sonexion1600 Lustre Appliance
- SLURM workload manager

#### Integration overview ...

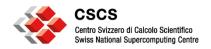

## **XC30 Platform integration**

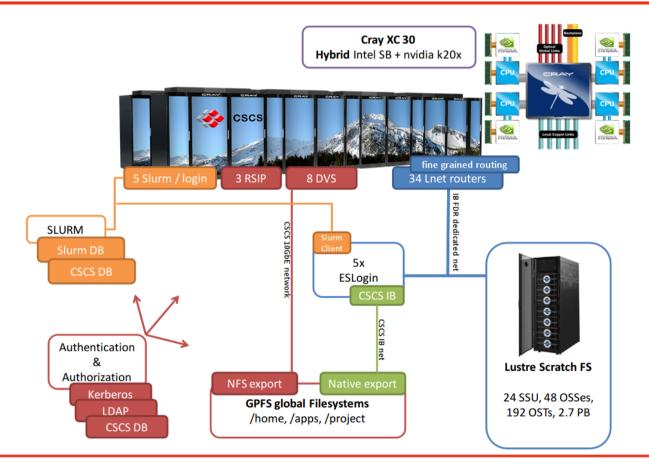

### What does a hybrid node look like?

© CSCS 2014 4

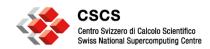

## **Hybrid compute blade**

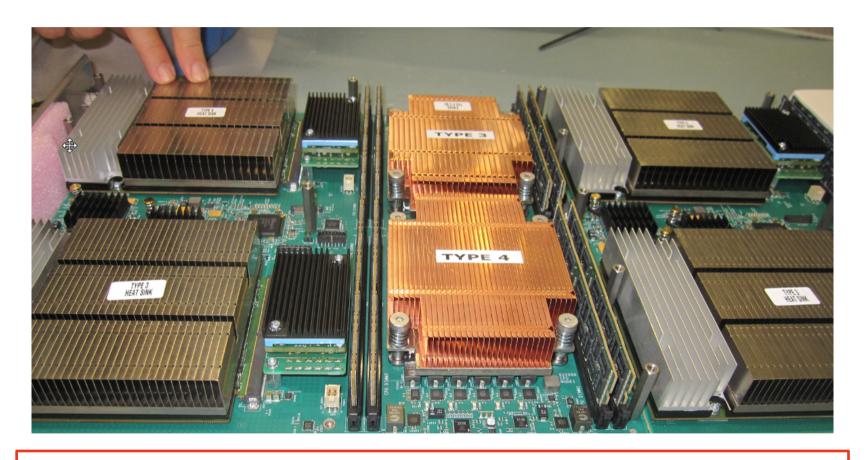

#### What's inside?

© CSCS 2014 5

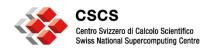

## **Hybrid compute blade**

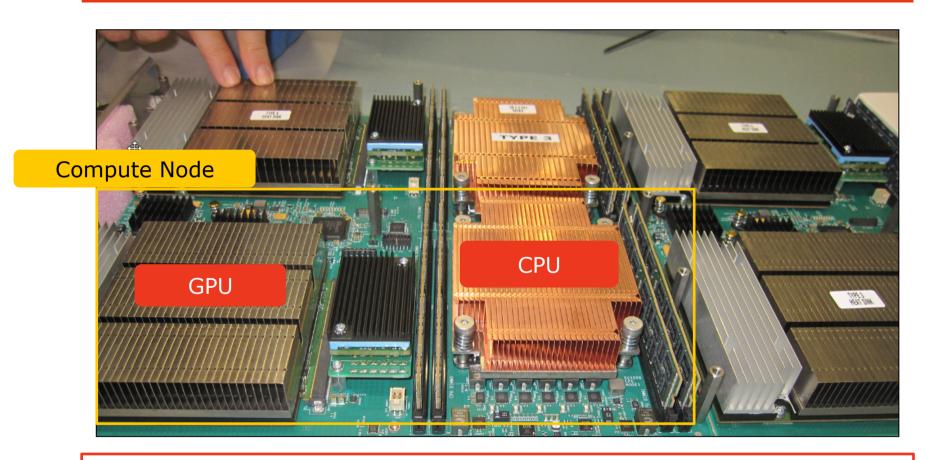

## How to manage and monitor?

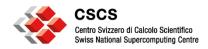

## System tools & monitoring: nvidia-healthmon

 A tool to perform health diagnostics for a system. This program returns a non-zero exit code if a problem is detected that MAY prevent any targeted GPU from running a GPU job

Loading Config: SUCCESS

**Global Tests** 

Black-Listed Drivers: SUCCESS

Load NVML: SUCCESS NVML Sanity: SUCCESS

Tesla Devices Count: SKIPPED

Global Test Results: 3 success, 0 errors, 0 warnings, 1 did not run

0000:01:00.0

NVML Sanity: SUCCESS InfoROM: SKIPPED

Multi-GPU InfoROM: SKIPPED

**ECC: SUCCESS** 

PCIe Maximum Link Generation: SUCCESS PCIe Maximum Link Width: SUCCESS

Implemented in a simple Node Health Check (NHC) script

**GPU** configuration tricks...

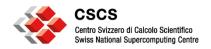

## System tools & monitoring: GPU operating mode

- Allow users to use privileged command through the resource manager SLURM
- Set up the SLURM prolog/epilog scripts to configure the GPU with specific features:
  - "gpu mode default"
  - "clock frequency"
- Usually the prolog/epilog scripts relay on the nvidia-smi tool capabilies
- Simple usage for users
  - salloc -N 4 -C gpumoddefalt

#### **Resources?**

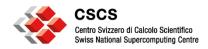

## System tools & monitoring: RUR

#### RUR: Resource Usage and Reporting

- Cray tool for gathering statistics on how system resources are utilized by applications
- Modular approach, plugin for input and output
- Writing plugins is relatively simple (python)

#### We report back directly to the users the information we collect

```
uid: 21542, apid: 2293684, jobid: 264355, cmdname: bibw_621_daint taskstats ['utime', 5624000, 'stime', 524000, 'max_rss', 88028, 'rchar', 725336, 'wchar', 2624, 'exitcode:signal', ['0:0'], 'core', 0]

uid: 21542, apid: 2293684, jobid: 264355, cmdname: bibw_621_daint gpustat ['maxmem', 79167488, 'summem', 158334976, 'gpusecs', 5]

uid: 21542, apid: 2293684, jobid: 264355, cmdname: bibw_621_daint energy ['energy_used', 931]
```

#### Check the machine status ....

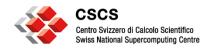

## **System screening mechanism**

 We needed a method to screen the health of each node of the system during production

- Exercise each node (x hrs)
- Transient problems
- Diag tools not applicable
- We wanted an easy to use mechanism
  - Transparent to users

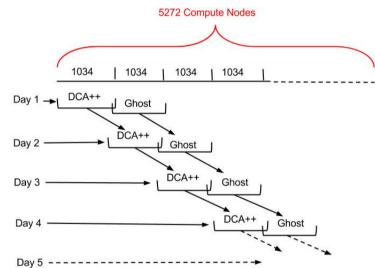

- SLURM reservations made the job
  - Submission of hundred of jobs inside the reservation and the system would take care of run them around the system

#### **Regression Testing**

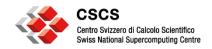

## **Holistic Regression Suite**

- CSCS has developed a regression test suite for Piz Daint that provides an overview of system health over a broad range of metrics including both the HW and the SW configurations
- Used as reference after PE installation, maintenance intervention and software upgrades

```
\Theta \Theta \Theta

↑ robinson — ssh — 80×42

robinson@daint102:~/daint-regression> ./run regression
Regression test started by robinson
===> start date  Tue May 6 09:35:09 CEST 2014
Running on daint external login ( daint102 )
Regression testing output will appear in:
/users/robinson/daint-regression/output/06-05-2014 09-35-09/edaint
Test 1000: Check system health and sanity
 ._____
    Checking checkSystem.out was last modified within last 2 hours
   Checking the load average
                                                            0K 1
   Checking for zombie processes
                                                            0K 1
   Checking ntpd process
                                                            0K ]
   Checking free space in /
   Checking free space in /snv
   Checking free space in /rr
                                                             OK 1
   Checking if /apps is mounted on all nodes
                                                            0K 1
   Checking if /users is mounted on all nodes
                                                            OK 1
   Checking if $SCRATCH is mounted on all nodes
                                                            0K
   Checking the service nodes
                                                            OK
   Checking the DVS nodes
                                                            nk '
   Checking lustre
                                                            OK 1
   Checking lnet router nodes
   Checking login nodes
   Checking down nodes
   Checking scratch usage
                                                            0K ]
   Checking slurm frontend nodes
                                                            0K ]
   Checking slurm partition
                                                           [ OK ]
                                                         PASSED
  Check system health and sanity
Test 5040: Modules loaded at login match for ext and int login nodes
------
 Modules loaded at login match for ext and int login nodes
Test 5041: Modules in PrgEnv-intel match for ext and int login nodes
______
 Modules in PrgEnv-intel match for ext and int login nodes
                                                         I PASSED 1
Test 5042: Modules in PrgEnv-gnu match for ext and int login nodes
______
 Modules in PrgEnv-gnu match for ext and int login nodes
```

#### ... and more ...

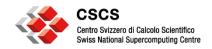

## **Holistic Regression Suite**

```
^{\land} robinson — ssh — 80 \times 39
robinson@daint102:~/daint-regression> ./run regression
Regression test started by robinson
===> start date Tue May 6 09:29:36 CEST 2014
Running on daint external login ( daint102 )
Regression testing output will appear in:
/users/robinson/daint-regression/output/06-05-2014 09-29-36/edaint
Test 5004: Compile hello world in PrgEnv-cray
______
 | Compile hello world in PrgEnv-cray
                                                 [ PASSED ]
Test 5009: craype-accel-nvidia35 resolves to libsci acc in PrgEnv-gnu
craype-accel-nvidia35 resolves to libsci_acc in PrgEnv-gnu
Test 5014: Compiler generates AVX instructions PrgEnv-crav
______
   craype-sandybridge module loaded
   Compiler flags for AVX found
                                                    OK 1
   Compilation
                                                   F 0K 1
   AVX instructions generated in assembly code
                                                   [ OK ]
 Compiler generates AVX instructions PrgEnv-cray
                                                 [ PASSED ]
Test 5018: libsci_acc library symlinks in /opt/cray/lib64 for PrgEnv-cray
______
 libsci_acc library symlinks in /opt/cray/lib64 for PrgEnv-cray [ PASSED ]
Test 5100: Compile and run HDF5 test case with cray-hdf5 in PrgEnv-cray
______
 | Compile and run HDF5 test case with cray-hdf5 in PrgEnv-cray
Test 5203: Run existing NetCDF executable r/w in PrgEnv-cray
| Run existing NetCDF executable r/w in PrgEnv-cray
Test 5200: Compile and run NetCDF r/w with cray-netcdf in PrgEnv-cray
______
 Compile and run NetCDF r/w with cray-netcdf in PrgEnv-cray
```

#### **Conclusions** ...

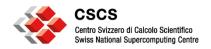

#### **Conclusions**

- The first hybrid Cray XC30 system incorporates unique features in its system administration, management, monitoring and accounting environments.
- In future, we plan on continuing our collaboration with Cray and Nvidia to improve coverage of their system management and diagnostics tools
- CSCS will continue to invest in the regression suite so as to improve on early detection and diagnosis.
- We are currently investigating additional GPU operating modes and features, specifically for OpenGL, to facilitate interactive visualization using Piz Daint compute nodes.

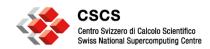

# Q&A